**ورود به سامانه ملي مجوز هاي كسب و كار از طريق آدرس** ir.mojavez

**- در كادر " كسب و كار مورد نظرتان را جستجو كنيد" كليد Enter زده شود**

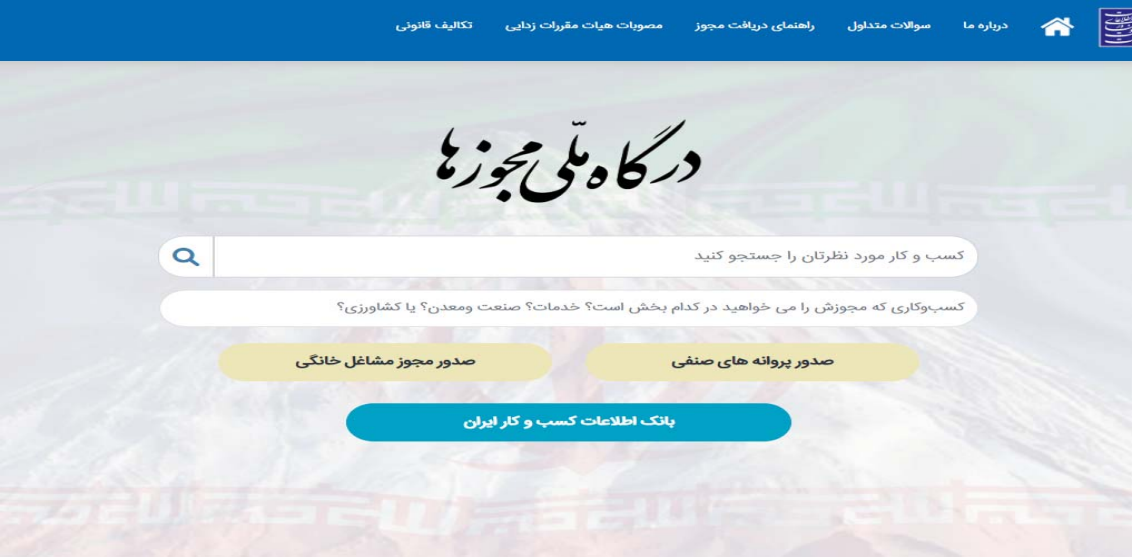

**-** دستگاه اصلی : وزارت تعاون کار و رفاه اجتماعی دستگاه تابعه : سازمان آموزش فنی و حرفه ای کشور

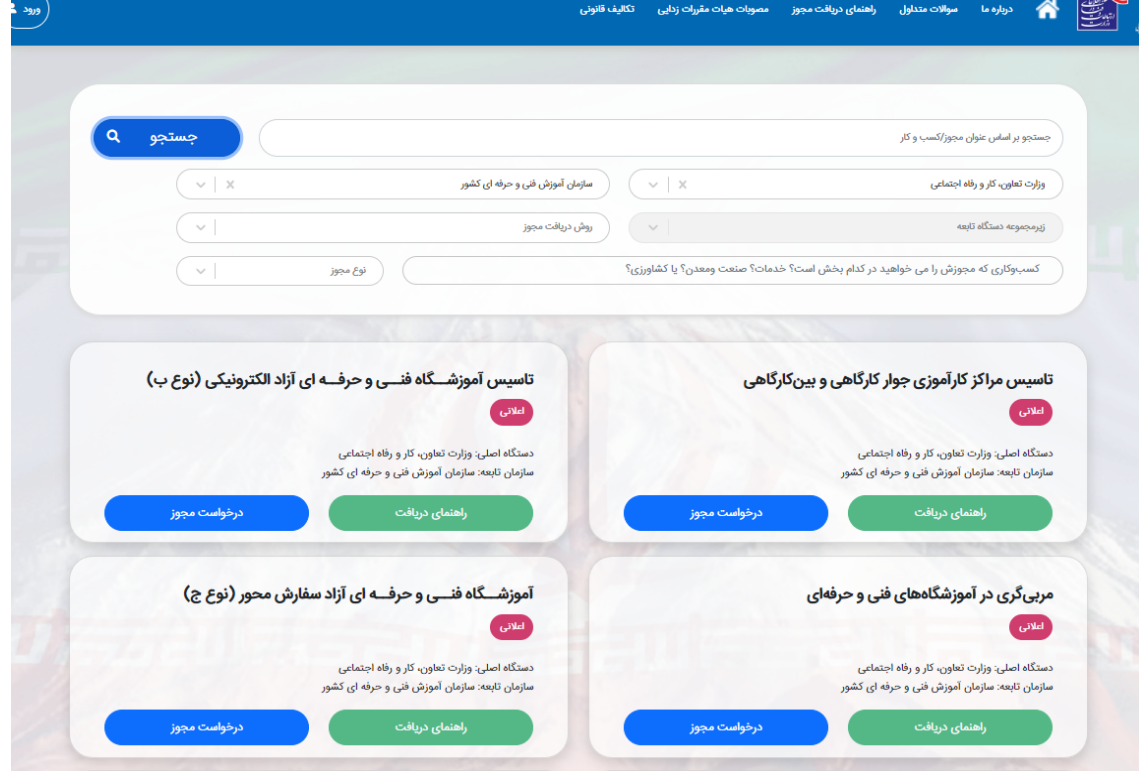

- انتخاب نوع مجوز آموزشگاه و گزینه '' صدور مجوز '' / انتخاب نوع متقاضی تاسیس ( حقیقی / حقوقی )

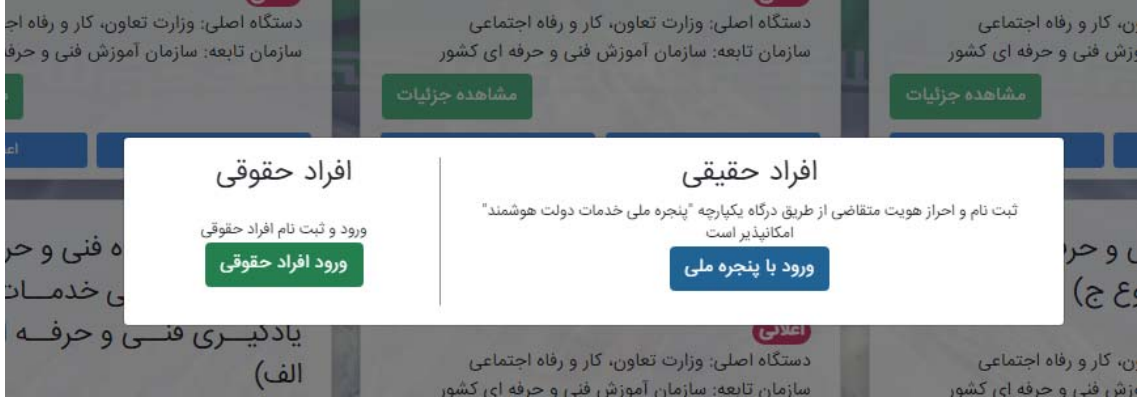

**- ورود به پنجره ملي خدمات دولت هوشمند و ثبت تلفن همراه**

( شماره تلفن همراه ( سیم کارت) می بایست حتما به نام متقاضی صدور مجوز باشد و در غیر اینصورت خطای **مغايرت در اطلاعات ثبت شده نمايش داده خواهد شد )**

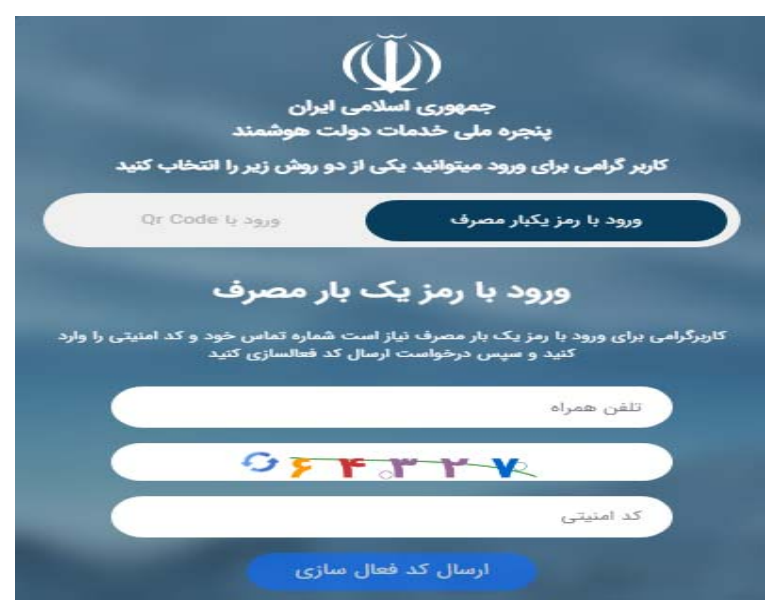

**- ثبت كد فعال سازي / ثبت تاريخ تولد و كد ملي جهت احراز هويت**

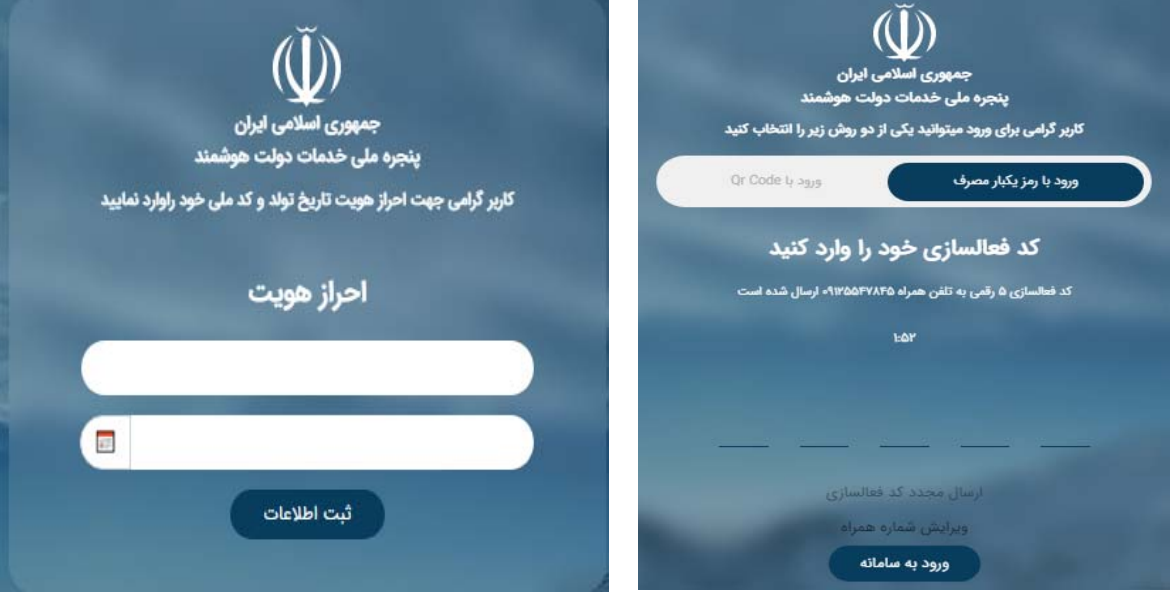

**-** ورود به درگاه ملی مجوز های کسب و کار پس از احراز هویت و نیز نمایش نوع مجوز درخواست شده / انتخاب **گزينه "مشاهده جزييات "**

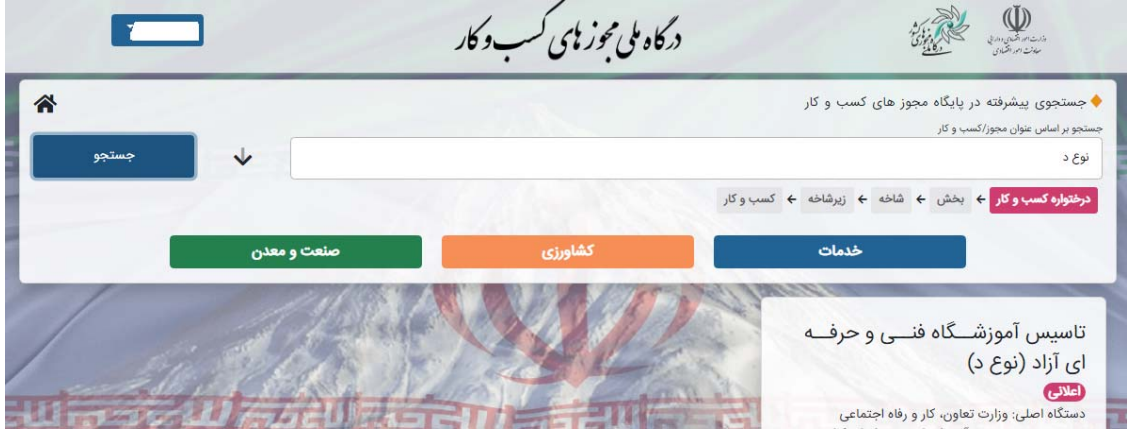

- **انتخاب گزينه "درخواست صدور مجوز** "

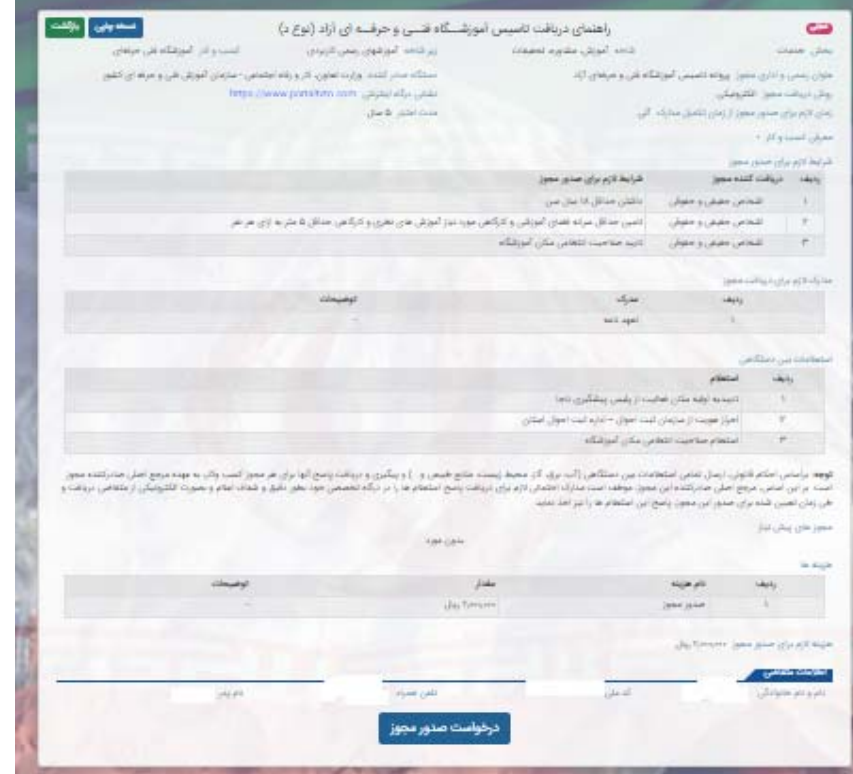

- **ارسال اطلاعات به درگاه تخصصي ( پورتال جامع سازمان آموزش فني و حرفه اي كل كشور)**

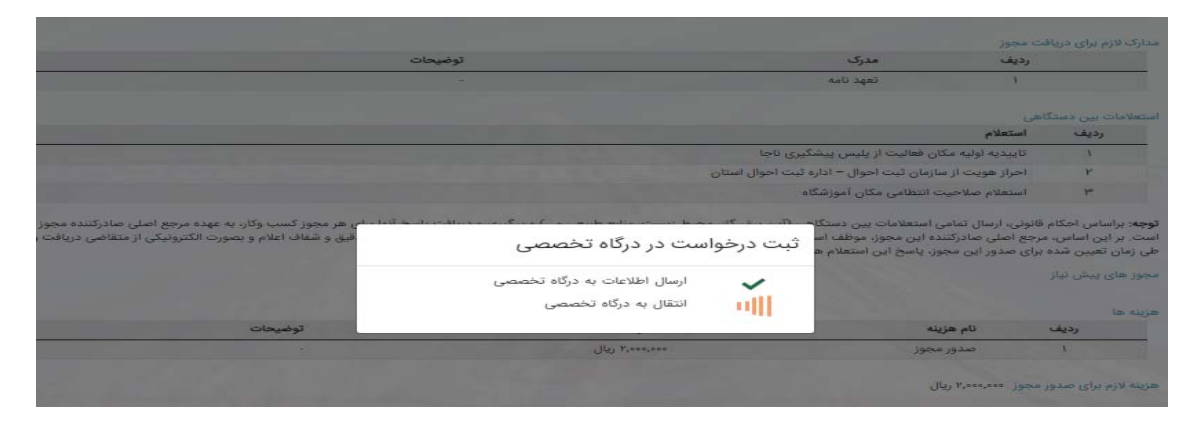

**- پذيرش شرايط و ضوابط / دريافت كد رهگيري / ورود به پورتال ( به آدرس com.portaltvto.www ( با كد ملي و كد رهگيري و ثبت اطلاعات درخواستي** 

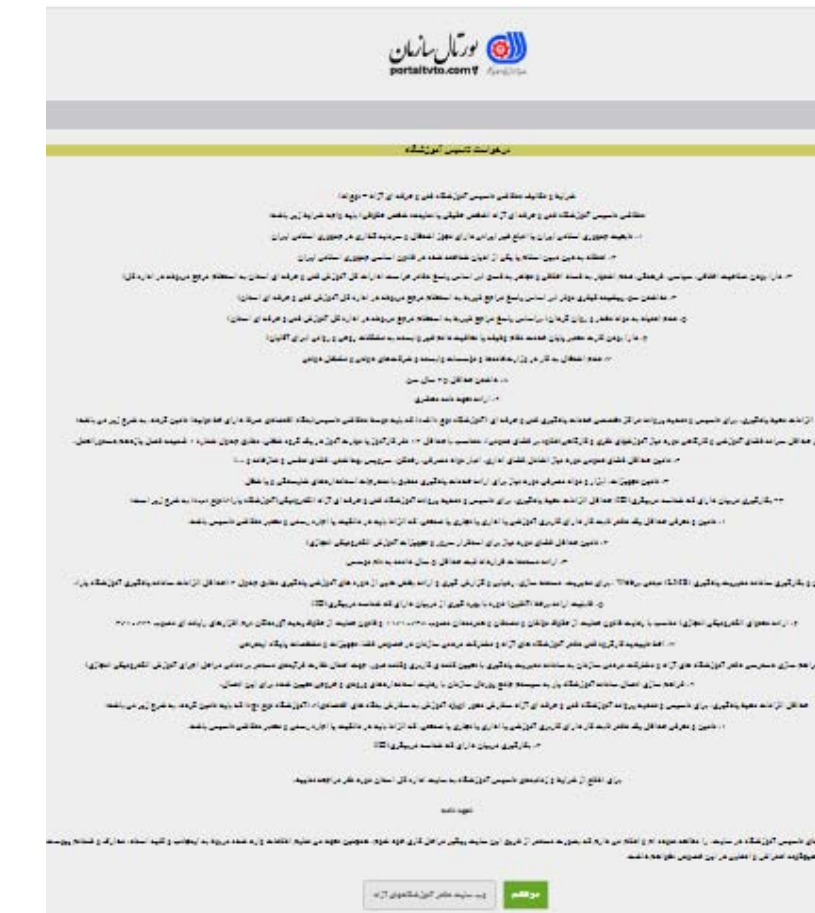

- **ثبت اطلاعات فردي / آموزشي توسط متقاضي**

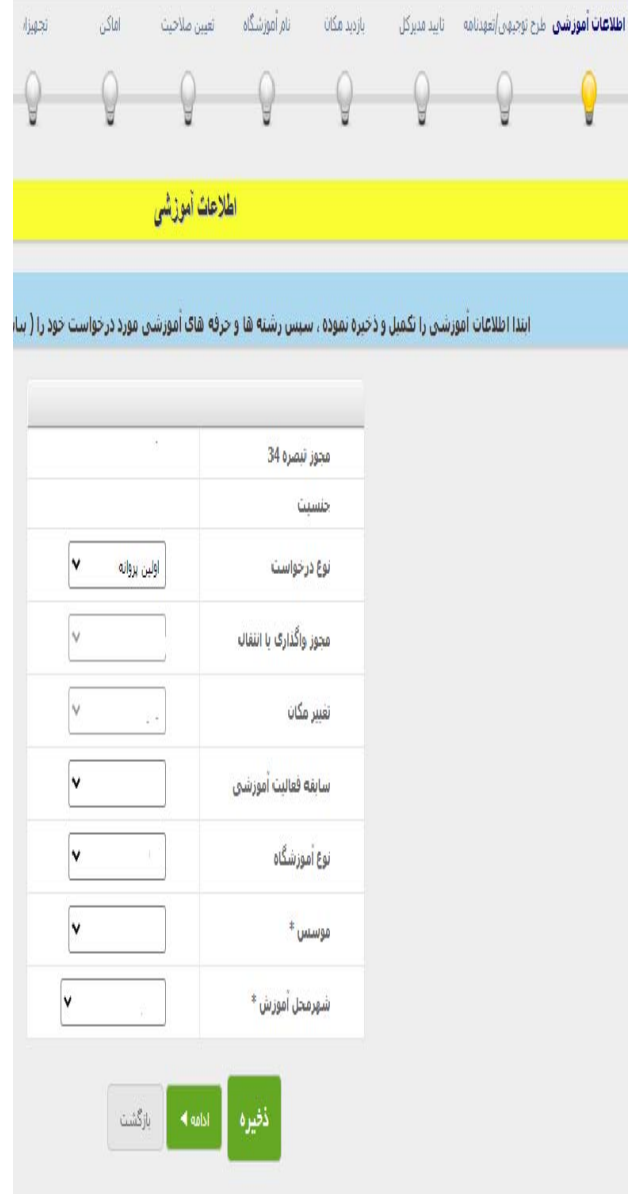

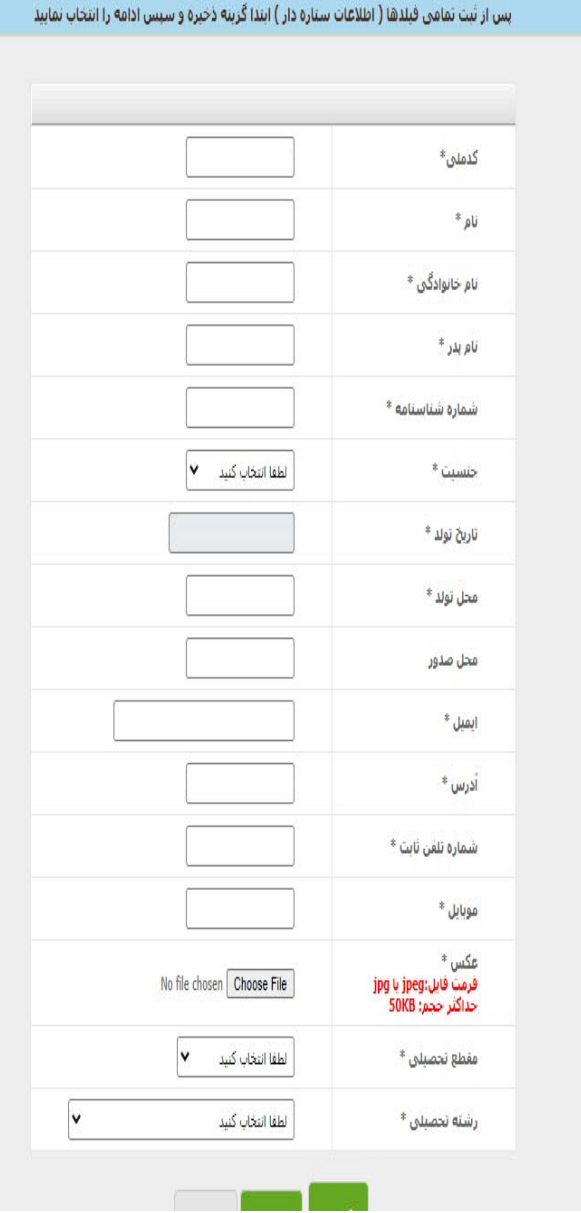

**عدم نياز به تكميل فايل طرح توجيهي ( فايل خام بصورت فشرده شده ( zip ( ارسال شود )** 

**- ساير اطلاعات توسط متقاضي تكميل گردد**

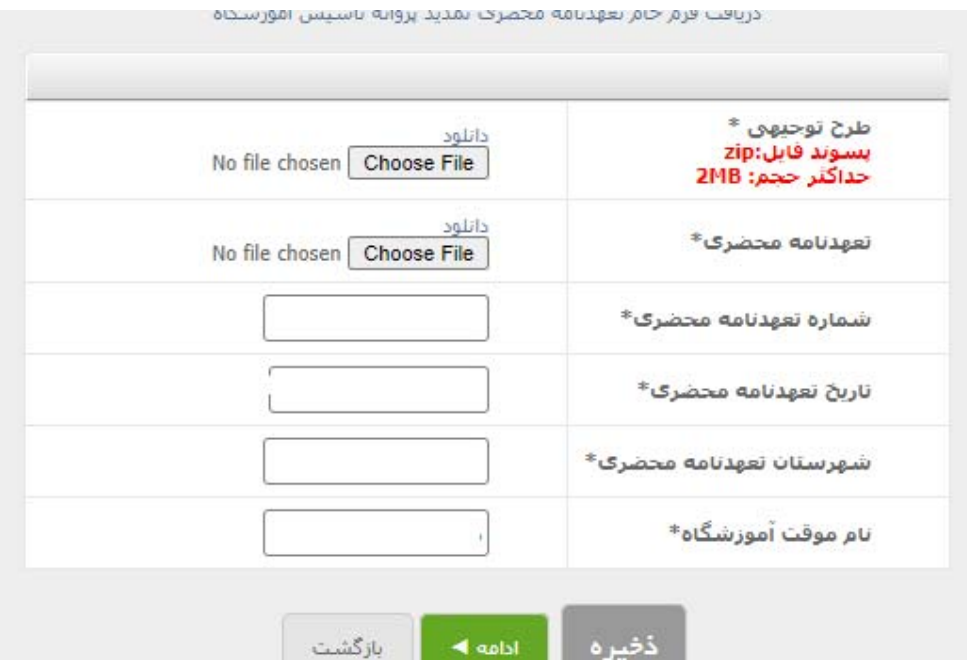

**- تاييد اطلاعات توسط مدير كل استان ظرف مدت 3 روز**

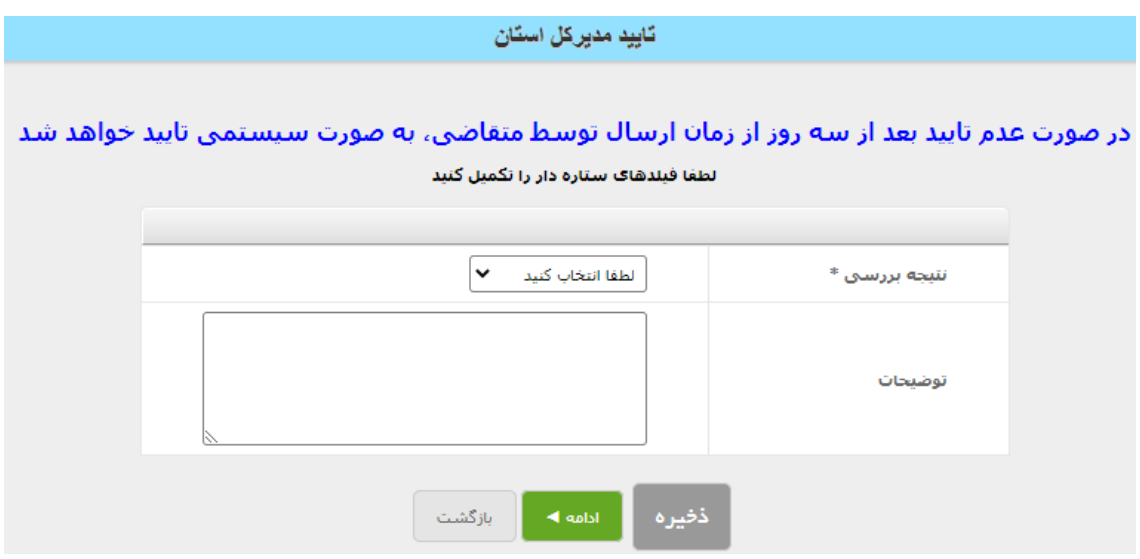

**- صدور موافقت نامه اصولي / صدور كاربري و رمز موسس / ايجاد مكان آموزشگاه / تعريف كارگاه** ☀ پس از تایید مدیر کل استان و صدور موافقت نامه اصولی، بصورت سیستمی کاربری و رمز موسس و مکان آموزشگاه در پورتال فعال خواهد شد. در این مرحله ضروریست است موسس آموزشگاه نسبت به تعریف کارگاه و تعیین ظرفیت و رشته های هر کارگاه متناسب با تجهیزات موجود ( منطبق با استاندارد) اقدام نماید.

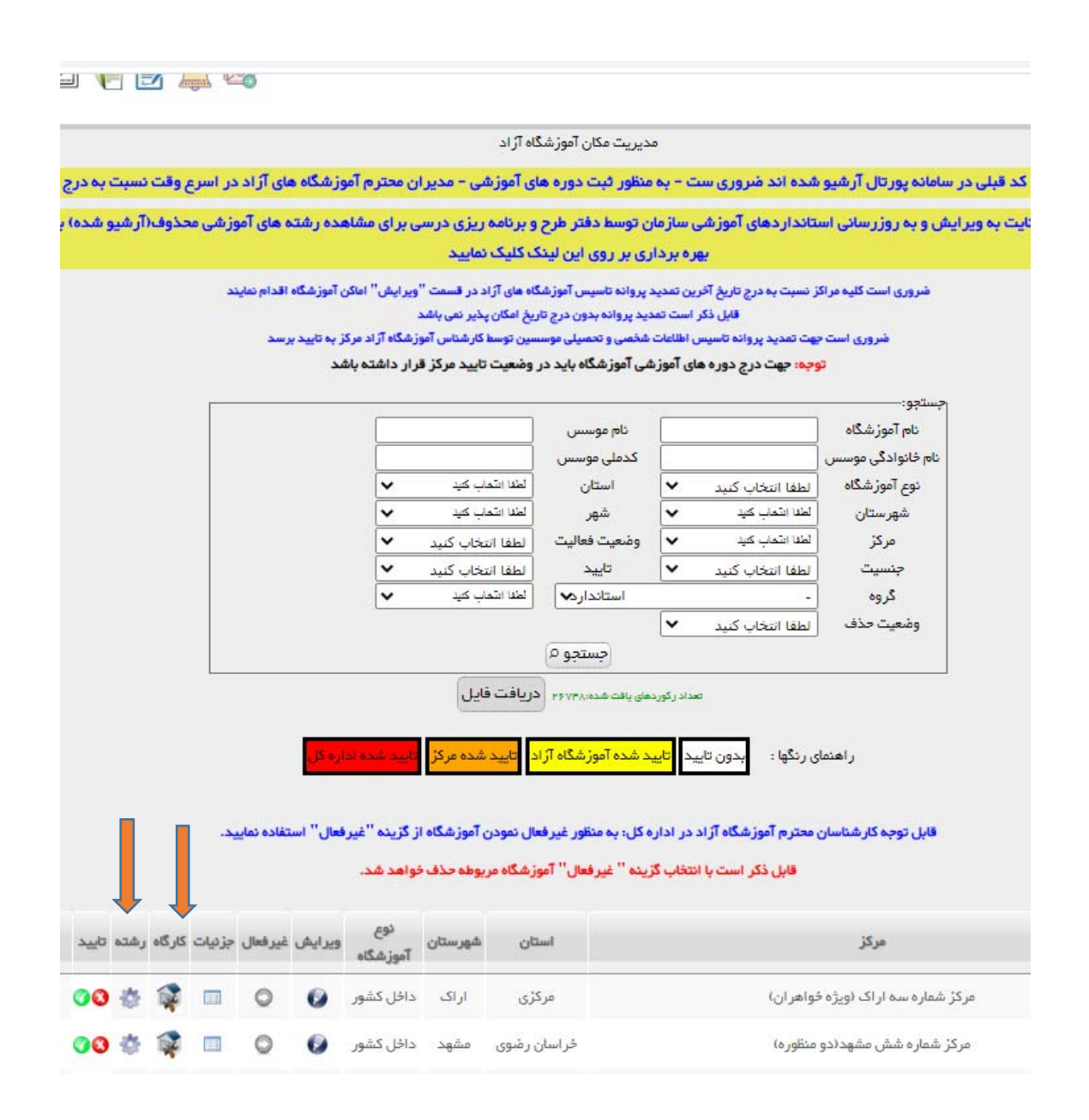

– اطلاعات مکان ( آدرس و شماره تماس ) توسط متقاضی تکمیل گردد. کلیه بازدید ها ( بازدید مکان و بازدید تجهیزات ) بصورت پسینی و پس از صدور مجور انجام شود . استعلام از اداره اماکن مشابه قبل صورت پذیرد **ارائه تاييد صلاحيت ارائه شده از اداره اماكن كافي مي باشد.**

\* جهت تایید اطلاعات در پورتال به نامه ریاست محترم سازمان به شماره ۱۸۱۶۷/۰۰/۱۸۱۶۷ و تاریخ ۱۴۰۰/۰۷/۱۱ استناد شود.

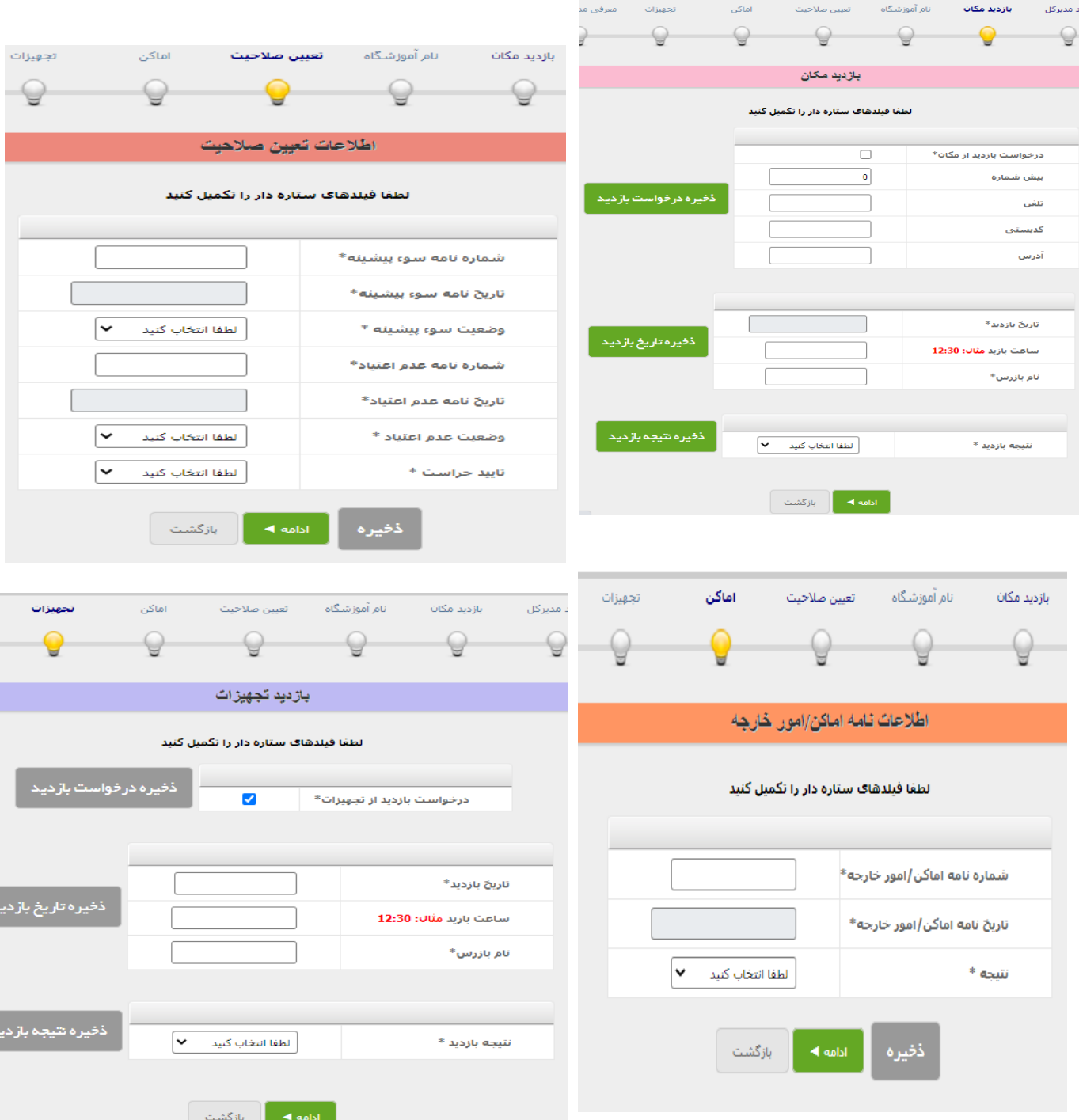

**- ثبت اطلاعات مربي / تعيين برنامه كاري توسط متقاضي / پرداخت فيش** 

☀ پس از دریافت کاربری موسس می بایست نسبت به درج کاربر مربی اقدام نماید( میز کار/ سامانه کاربر/ فهرست **كاربران)** 

☀ مربی آموزشگاه می بایست با کاربری و رمز خود وارد پورتال شده و از طریق سامانه رزومه اطلاعات شخصی – تحصیلی –شغلی –بازآموزی را ثبت و تایید نماید. موسس آموزشگاه و کارشناس مرکز می بایست اطلاعات ثبت شده را بررسی و تایید **نمايند. پس از تاييد اطلاعات توسط مركز مربي مربوطه در سامانه رزومه نمايش داده خواهد شد.** 

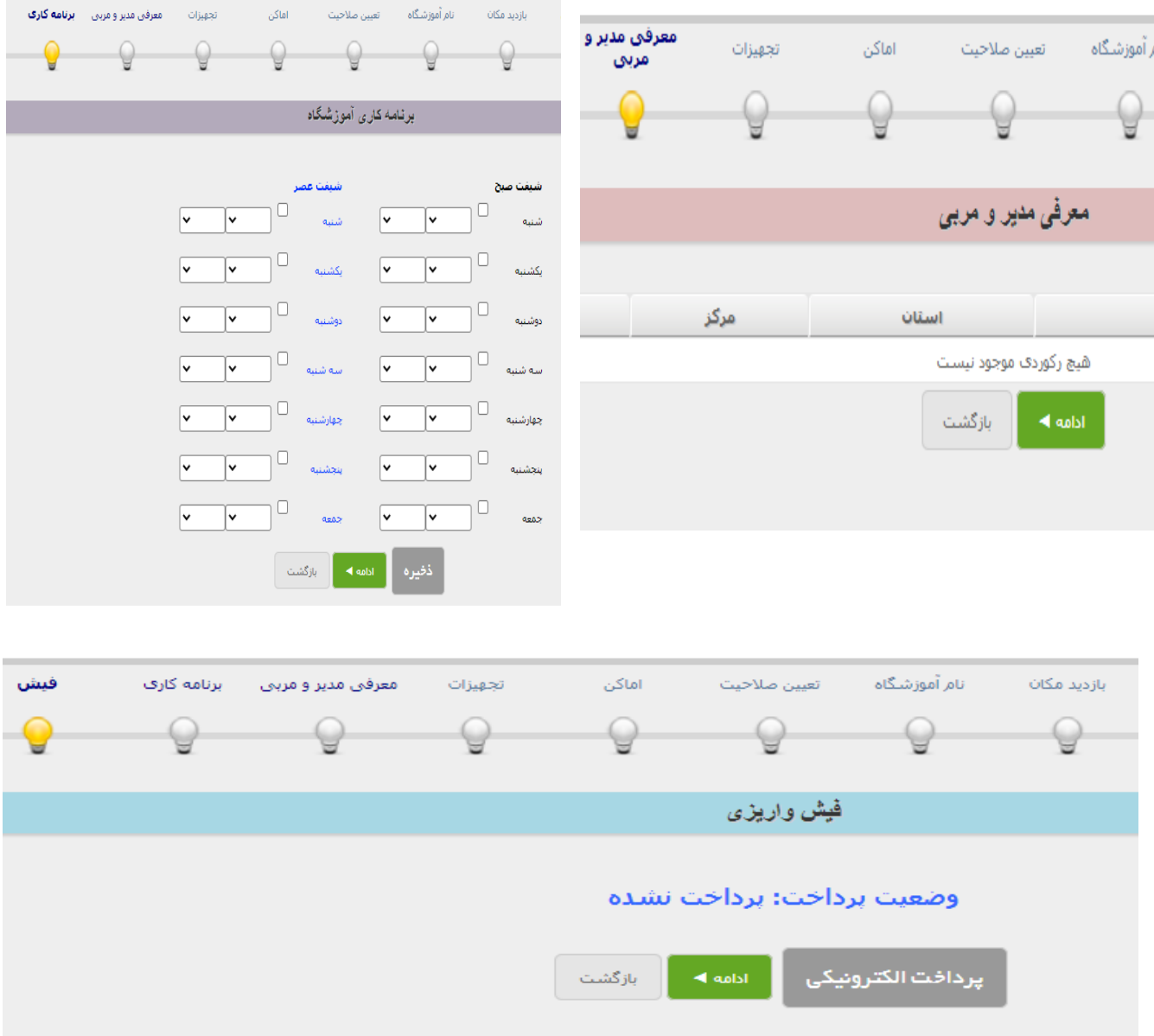

**- كارشناس آموزشگاه آزاد در مركزمي بايست به استناد ظرفيت اعلام شده توسط موسس در سامانه اماكن نسبت به تاييد / عدم تاييد رشته و تعيين ظرفيت كارگاه اقدام نمايد** 

☀ کارشناس مرکز در صورت مشاهده هر گونه توافق نامه مبنی بر اجرای دوره آموزشی ( کارگاه عملی و تجهیزات **) در محيط كار واقعي مي تواند نسبت به تاييد رشته و ظرفيت كارگاه اقدام نمايد.** 

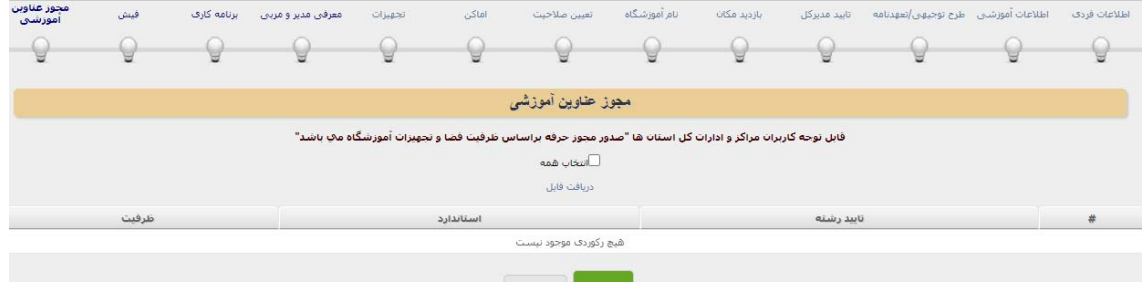